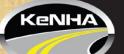

# **Kenya National Highways Authority**

1

Quality Highways, Better Connections

Barabara Plaza, Block A & C, Jomo Kenyatta International Airport (JKIA), Off Airport South Road, along Mazao Road, P.O Box 49712 - 00100 Nairobi, Tel 020 - 4954000 / 0700 423 606 Email dg@kenha.co.ke / Website www.kenha.co.ke

## Guideline for Roadside Development Control/Way Leave Online Applications

The following Services are available online regarding the use of KeNHA Road reserve to install the underlisted.

- Directional Signages
- Access Road
- > Utility Lines (Communication, Power, Water and Sewer lines)

### Prerequisites

- Ensure you have registered online
- Confirm KeNHA Region/Corridor and the Road (S) where your installations will be placed by inquiring in the nearest KeNHA Office.
- If you several installations, kindly apply them separately in the respective KeNHA Region/Corridors.
- > Coordinates of the installations in the format specified.

Required documents/attachments as per nature of your application

|   | Access Road                                     |                 |
|---|-------------------------------------------------|-----------------|
| 1 | Required attachments                            | Format          |
| 1 | Detailed Engineering Design                     | AutoCAD,dwg,dxf |
| 2 | Certified Copy of Title deed/Proof of Ownership | pdf             |
| 3 | Survey Plan from Survey of Kenya                | pdf             |
| 4 | Layout Plan (Geo-Referenced)                    | AutoCAD,dwg,dxf |
| 1 | Directional Signages                            |                 |
| 1 | Detailed Engineering Design                     | AutoCAD,dwg,dxf |
| 2 | Layout Plan (Geo-Referenced)                    | AutoCAD,dwg,dxf |
|   | Utility Lines-Communication, Power, Water & S   | ewer            |
| 1 | Detailed Engineering Design                     | AutoCAD,dwg,dxf |
| 2 | Layout Plan (Geo-Referenced)                    | AutoCAD,dwg,dxf |
| 3 | List of coordinates                             | Excel,csv       |

### **Registration and Application**

- 1. Visit the KeNHA website: WWW.KENHA.CO.KE
- 2. Select **HOME** on the dashboard and click on **ONLINE SERVICES** and select **PERMIT PORTAL**
- 3. Register as a new member or Log in using an existing account.
- 4. At the dashboard after logging in, depending on your application select either Directional Signages, Access Road or utility Lines then click on new to create your application.

- 5. Select appropriate Region /Corridor, Road(s), follow the detailed steps in the system and key in the details in the format specified and save.
- 6. Select appropriate Region /Corridor, Road(s), follow the detailed steps in the system and key in the details in the format specified and save.
- 7. Attach the required documents and click attach and wait for the system to upload.
- 8. Upon successful upload click on 'Submit', your application status changes to 'Applied', End of Application process.
- 9. After your application has been vetted the respective KeNHA Region/Corridor will contact you to schedule a field visit to confirm the details of your application.
- 10. Follow up the status of your application through your created account on the portal by checking the 'Applied', 'Verified', 'Approved', 'Paid Pending Confirmation' and 'Awaiting Approval Letter'.
- 11. After the application has been approved, you will get the payment advice with which you can make payment using the details specified therein.
- 12. You will be contacted by KeNHA Region/Corridor office when your approval letter is ready.

### **Detailed Application Steps**

I. Directional Signages

#### **Step1** -Click New

## DIRECTIONAL SIGNAGES

| NEW                   |                   |                   |                 |                   |
|-----------------------|-------------------|-------------------|-----------------|-------------------|
| Draft Appli           | ed Verified App   | proved Paid Pendi | ng Confirmation | Awaiting Approval |
| Show 10 v             | entries           |                   |                 |                   |
| Application<br>No. ↓≟ | Applicant Name    | ţţ                | Service Descrip | tion              |
| Step2-Select KeN      | HA Region/Corrido | r                 |                 |                   |
| Create                |                   |                   |                 |                   |
| Select Region         | /Corridor         |                   |                 | T                 |
| Next>>                |                   |                   |                 |                   |
| Back to List          |                   |                   |                 |                   |
|                       |                   |                   |                 |                   |
|                       |                   |                   |                 |                   |

2

3

# Step3 -Key in details specified in the form

| Applicatio  | on Items   |           |               |                           |   |                           |
|-------------|------------|-----------|---------------|---------------------------|---|---------------------------|
| Application | No: RR-000 | 00003     |               |                           |   |                           |
| Add Item    |            |           |               |                           |   |                           |
| Length (M)  |            | Width (M) | Location/Town | select Road               | • | Coordinates (UTM Arc1960) |
|             |            |           |               |                           |   | Add                       |
| Item #      | Length     | Width     | Place Name    | Coorditates (UTM Arc1960) |   | Road                      |
| Back        |            |           |               |                           |   | Attacments>>              |

# Step4-Click Add to save ,if you have another signage click add

#### Application Items

| Application | No: RR-000 | 0003      |               |                    |             |          |                           |              |
|-------------|------------|-----------|---------------|--------------------|-------------|----------|---------------------------|--------------|
| Add Item    |            |           |               |                    |             |          |                           |              |
| Length (M)  |            | Width (M) | Location/Town | n                  | select Road | •        | Coordinates (UTM Arc1960) |              |
|             |            |           |               |                    |             |          |                           | Add          |
|             |            |           |               |                    |             |          |                           |              |
| Item #      | Length     | Width     | Place Name    | Coorditates (UTM A | Arc1960)    | Road     |                           |              |
| 1           | 2          | 2         | KISUUMU       | 22222              |             | Lokichar | -Nadapal                  | Delete       |
| Back        |            |           |               |                    |             |          |                           | Attacments>> |

# Step4-Attach, then wait for the system to upload and click submit. -End

| i Note:<br>Please Attach The Documents as listed (Format .PDF, JPEG, PNG): |        |
|----------------------------------------------------------------------------|--------|
| AttachmentName                                                             |        |
| Detailed Engineering Design                                                | Delete |
| Layout Plan (Geo Refenced)                                                 | Delete |
| Attach                                                                     | Submit |

# \*\*\*End of application process for Directional Signages\*\*\*\*

## II. Access Road

### Step1 -Click New

| Access | Road Ap | oplication | าร       |                           |                          |                         |
|--------|---------|------------|----------|---------------------------|--------------------------|-------------------------|
|        |         |            |          |                           |                          |                         |
| NEW    |         |            |          |                           |                          |                         |
| Draft  | Applied | Verified   | Approved | Paid Pending Confirmation | Awaiting Approval Letter | Signed Approval Letters |
|        |         |            |          |                           |                          |                         |

4

# Step2- Select Region/Corridor, Road and Key other details specified in the form

| Apply for Access Road Permit |  |
|------------------------------|--|
| -Select Region-              |  |
| Road                         |  |
|                              |  |
| Location                     |  |
| CoOrdinates(UTM Arc 1960)    |  |
|                              |  |
| Plot LR No.                  |  |
| Work Description             |  |
| Type your comment            |  |

## Step3-Attach, then wait for the system to upload and click submit.

| Attachments For Application No. AR-0000002                      |        |
|-----------------------------------------------------------------|--------|
| i Note:                                                         |        |
| Please Attach The Documents as listed (Format .PDF, JPEG, PNG): |        |
| AttachmentName                                                  |        |
| Certified Copy of Title Deed                                    | Delete |
| Survey Plan from Survey of Kenya                                | Delete |
| Detailed Engineering Design                                     | Delete |
| Layout Plan (Geo Refenced)                                      | Delete |
| Attach                                                          | Submi  |

\*\*\*End of application process for Access Road\*\*\*\*

## III. Utility-Example Communication Lines

There are **three options** where a utility line can be placed on the road reserve namely

5

- 1: Across underground the Road
- 2: Along the Road
- 3: Across but Overhead the Road

### **Step1** -Click New

| COMMUNICATIO             | ON LINES          |                     |                                       |                    |            |           |
|--------------------------|-------------------|---------------------|---------------------------------------|--------------------|------------|-----------|
| NEW                      |                   |                     |                                       |                    |            |           |
| Draft Applied            | Verified Approved | Paid Pending Confir | mation Awaiting Approval Letter Signe | d Approval Letters |            |           |
| Show 10 v entries        | S                 |                     |                                       |                    |            |           |
| Ref No ↓1                | Region ↓1         | Name 1              | Application Status                    | Amount It          | Balance ↓↑ | Renewal D |
| No data available in tab | ble               |                     |                                       |                    |            |           |

## **Step2 -Select Region/Corridor**

| Apply for Wayleave Permit |   |
|---------------------------|---|
| Select Region             | • |
| Next>>                    |   |
| Back to List              |   |

## Step3 -Select appropriate option the click next and key in the details

| Across the Road/Across (Overhead)  Woxt  Moxt  umber of Lanes Length (M) Diameter (M) Across The Road? OverHead? |                      |                     |                   |                       |                  |               |
|----------------------------------------------------------------------------------------------------|----------------------|---------------------|-------------------|-----------------------|------------------|---------------|
| umber of Lanes Length (M) Diameter (M) Across The Road? OverHead?                                                | Lokichar-Nadapal     |                     |                   |                       | Next             |               |
| umber of Lanes Length (M) Diameter (M) Across The Road? OverHead?                                                | pplication Items Add | l Item              |                   |                       |                  |               |
|                                                                                                    | Description          | Road Number of Lane | es Length (M)     | Diameter (M)          | Across The Road? | OverHead?     |
|                                                                                                    |                      |                     | States and Street | and the second second |                  | Soll's States |
|                                                                                                    |                      |                     |                   | in the second         |                  |               |
|                                                                                                    | Le mari              |                     |                   |                       |                  |               |
|                                                                                                    |                      |                     |                   |                       |                  |               |
|                                                                                                    |                      |                     |                   |                       |                  |               |
|                                                                                                    |                      |                     |                   |                       |                  |               |
|                                                                                                    |                      |                     |                   |                       |                  |               |

5

### **Option 1: Across Road Underground-Key details and save:**

Across the Road-Underground-This is where the utility is placed under the Road

| Add Item Across th                                                                                                    |                                                           |                                           |                 |                                             |                                   |                         |
|----------------------------------------------------------------------------------------------------|-----------------------------------------------------------|-------------------------------------------|-----------------|---------------------------------------------|-----------------------------------|-------------------------|
| Add Rent Across In                                                                                                    | ie Road                                                   |                                           |                 |                                             |                                   |                         |
| Start Co Ords                                                                                                    | E                                                         | End Co Ords                               | No Of Lanes     | Diameter (M)                                | Save                              |                         |
| Application Items A                                                                                                    | .dd Item                                                  |                                           |                 |                                             |                                   | •                       |
| Description                                                                                                    | Road                                                      | Number of Lanes                           | Length (M)      | Diameter (M)                                | Across The Road?                  | OverHead?               |
| Option 2: A                                                                                                    | long t                                                    | the Road Key                              | details and     | save                                        |                                   |                         |
| Along the R                                                                                                    | load- T                                                   | This is where the                         | he utility is p | placed along                                | the Road                          |                         |
| Add Application I                                                                                                    | tem for Ap                                                | plication No WL-0000                      | 001             |                                             |                                   |                         |
| Add Item Along the                                                                                                    | e Road/Acros                                              | ss but Overhead                           |                 |                                             |                                   |                         |
| Start Co Ords                                                                                                    |                                                           | End Co Ords                               |                 | Length (M)                                  | Across but Over                   | rhead Save              |
| Option 3: Across the Road but Overhead Key details, tick the checkbox and save<br>Across Overhead -This is where the utility is crossing the Road overhead<br>Add Application Item for Application No WL-0000001 |                                                           |                                           |                 |                                             |                                   |                         |
| Add Application I                                                                                                    | Item for Ap                                               |                                           |                 | crossing the                                | Road overhead                     | - A BAR HE IS           |
| Add Application I<br>Add Item Along the                                                                                                    |                                                           | oplication No WL-0000                     |                 | crossing the                                | Road overhead                     | Contraction of the last |
|                                                                                                    |                                                           | oplication No WL-0000                     |                 | crossing the                                | Road overhead Across but Overhead | rhead Save              |
| Add Item Along the                                                                                                    | e Road/Acro                                               | oplication No WL-0000                     | 0001            | 800                                         | ☑ Across but Ove                  | rhead Save              |
| Add Item Along the<br>a<br>Step4-Attac                                                                                                    | e Road/Acro                                               | pplication No WL-0000<br>ess but Overhead | 0001            | 800                                         | ☑ Across but Ove                  | rhead Save              |
| Add Item Along the<br>a<br>Step4-Attac<br>Attachments For<br>i Note:                                                                                                    | e Road/Acro<br><b>ch, the</b><br>Application              | en wait for the                           | 0001            | 800                                         | ☑ Across but Ove                  | rhead Save              |
| Add Item Along the<br>a<br>Step4-Attac<br>Attachments For<br>i Note:                                                                                                    | e Road/Acro<br><b>ch, the</b><br>Application              | en wait for the                           | 0001            | 800                                         | ☑ Across but Ove                  | rhead Savo              |
| Add Item Along the<br>a<br>Step4-Attac<br>Attachments For<br>i Note:<br>Peose Attach The D                                                                                                    | e Road/Acro<br>ch, the<br>Application                     | en wait for the                           | 0001            | BOO                                         | ☑ Across but Ove                  | rhead Save              |
| Add Item Along the<br>a<br>Step4-Attac<br>Attachments For<br>i Note:<br>Please Attach The D<br>AttachmentName                                                                                                    | e Road/Acro<br>ch, the<br>Application<br>bocuments as lis | en wait for the                           | e system to t   | 100 and and and and and and and and and and | ☑ Across but Ove                  | rhead Save              |
| Add Item Along the<br>a<br>Step4-Attac<br>Attachments For<br>i Note:<br>Please Attach The D<br>AttachmentName<br>Layout Plan (Geo Refer                                                                          | e Road/Acro<br>ch, the<br>Application<br>bocuments as lis | en wait for the                           | e system to u   | 100 and and and and and and and and and and | ☑ Across but Ove                  | rhead Save              |

\*\*\*End of application process for Utility Lines-The same process applies for application of Power, Water and Sewer lines\*\*\*\*

For any inquiries contact us at kenhapermits@kenha.co.ke

6